# Basic Paraview

### Load a Volume Mesh

File -> Open

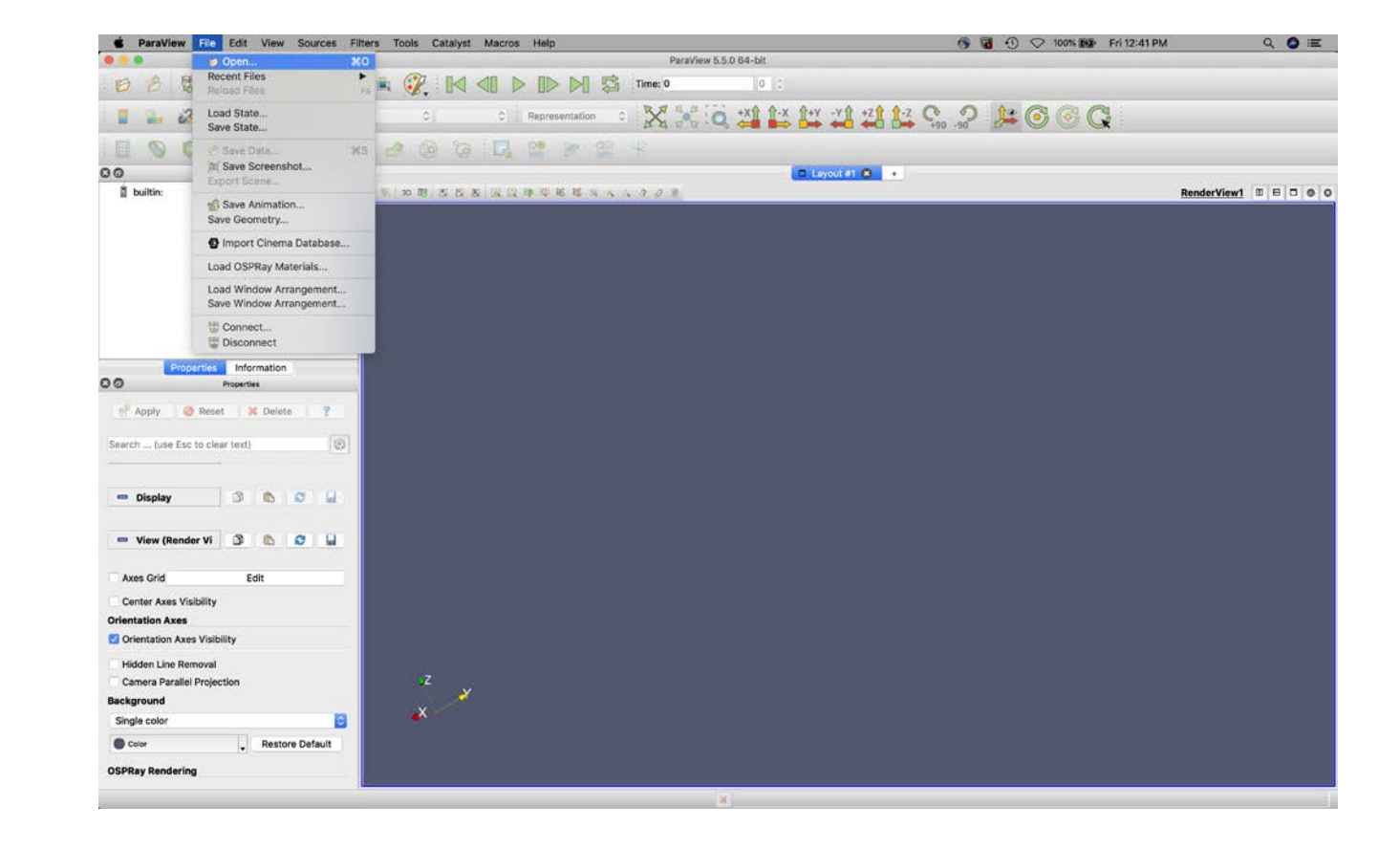

# Select a Mesh File

VTK works well

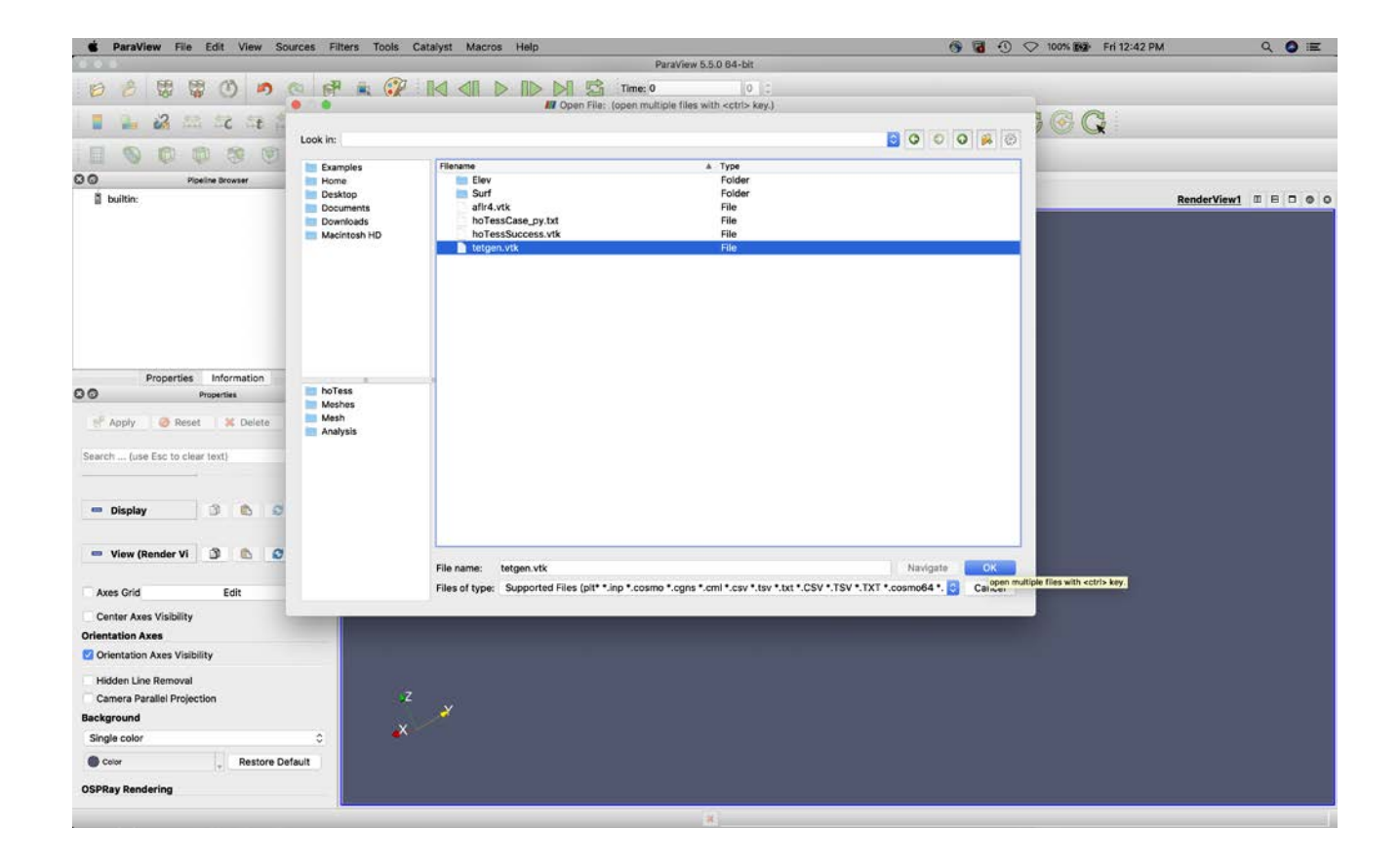

# Basic Controls

- Rotate: click and drag (or left click—two button mouse)
- Zoom: ctrl-click and drag (or right click-drag or roller ball)
- Pan: ctrl-shift-click and drag (or middle click and drag)

#### View Mesh

New data sets are initially "invisible." Click "apply".

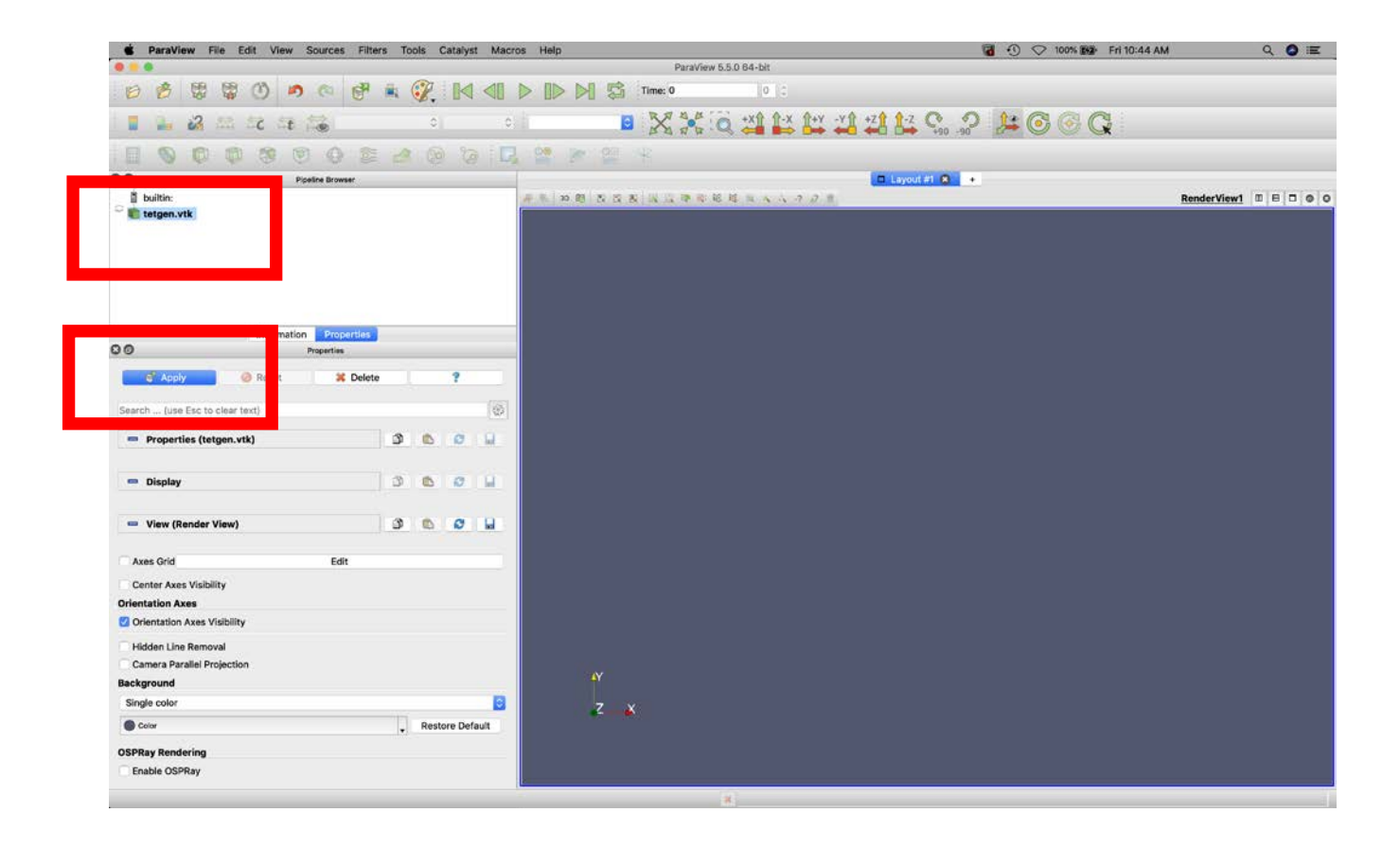

# Select Visualization Type

Surface with edges, wireframe, etc.

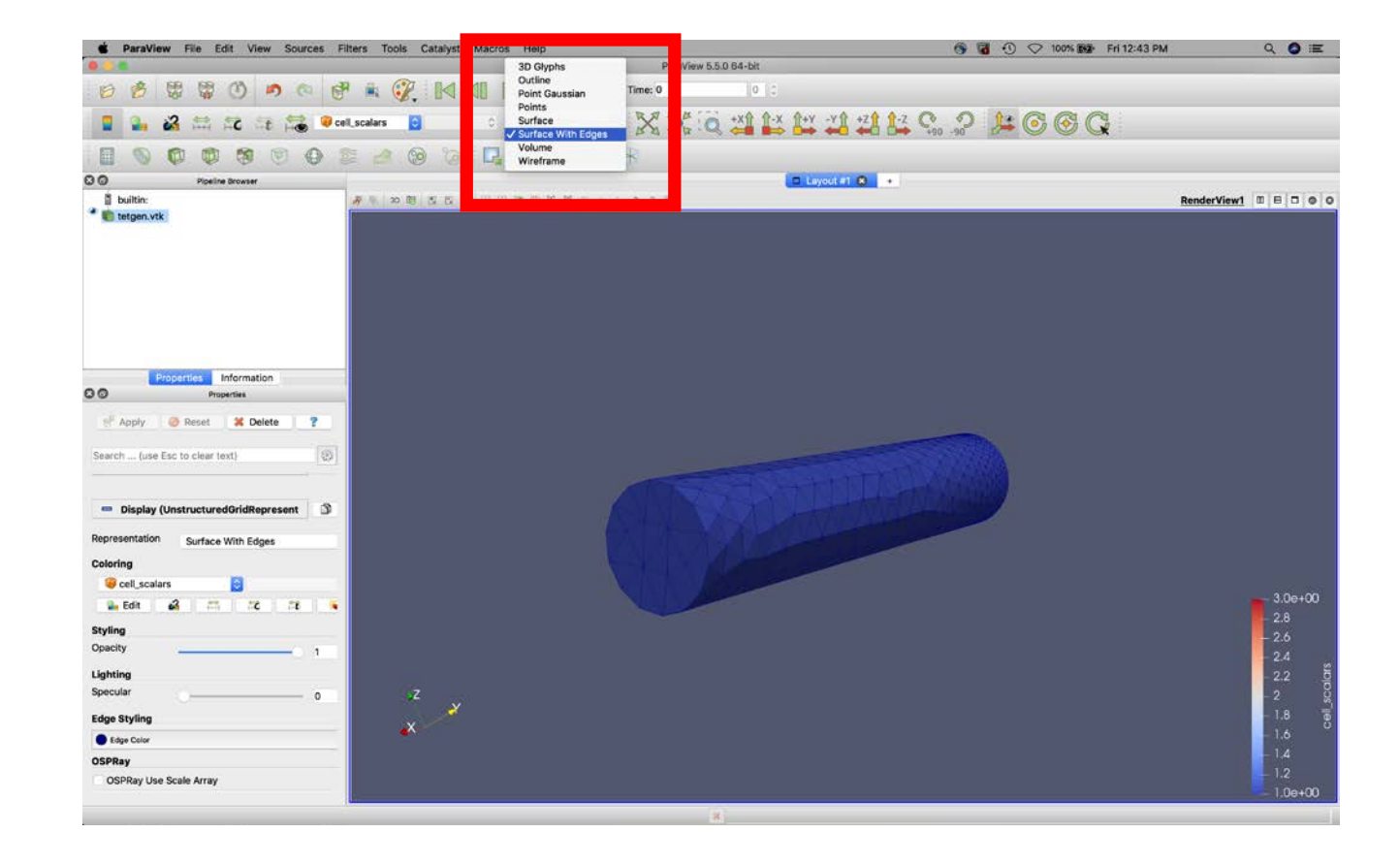

# Add a Clipping Plane

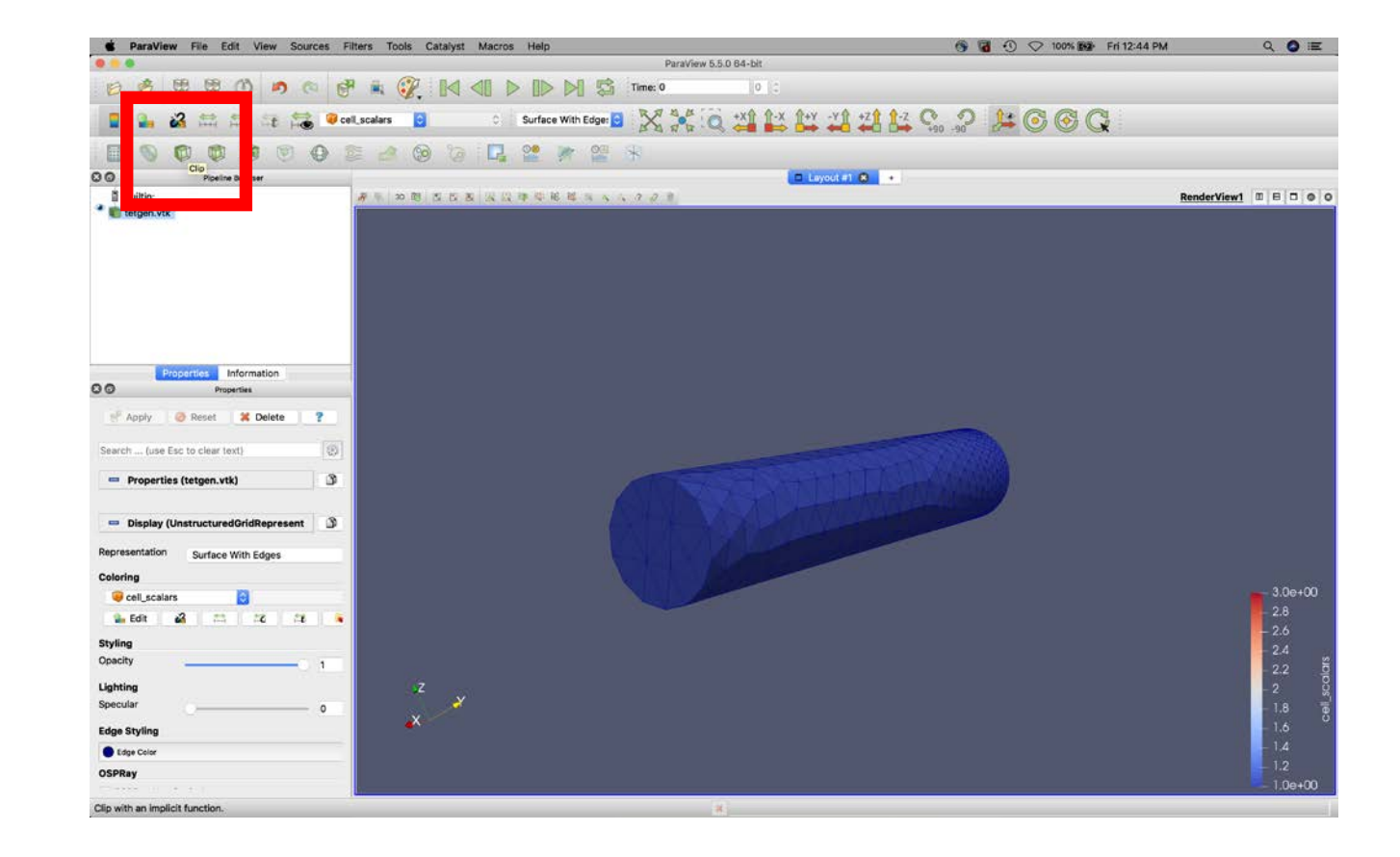

# Adjust Clipping Plane View

Turn on "crinkle clip"

"Invert" if needed to flip the normal vector

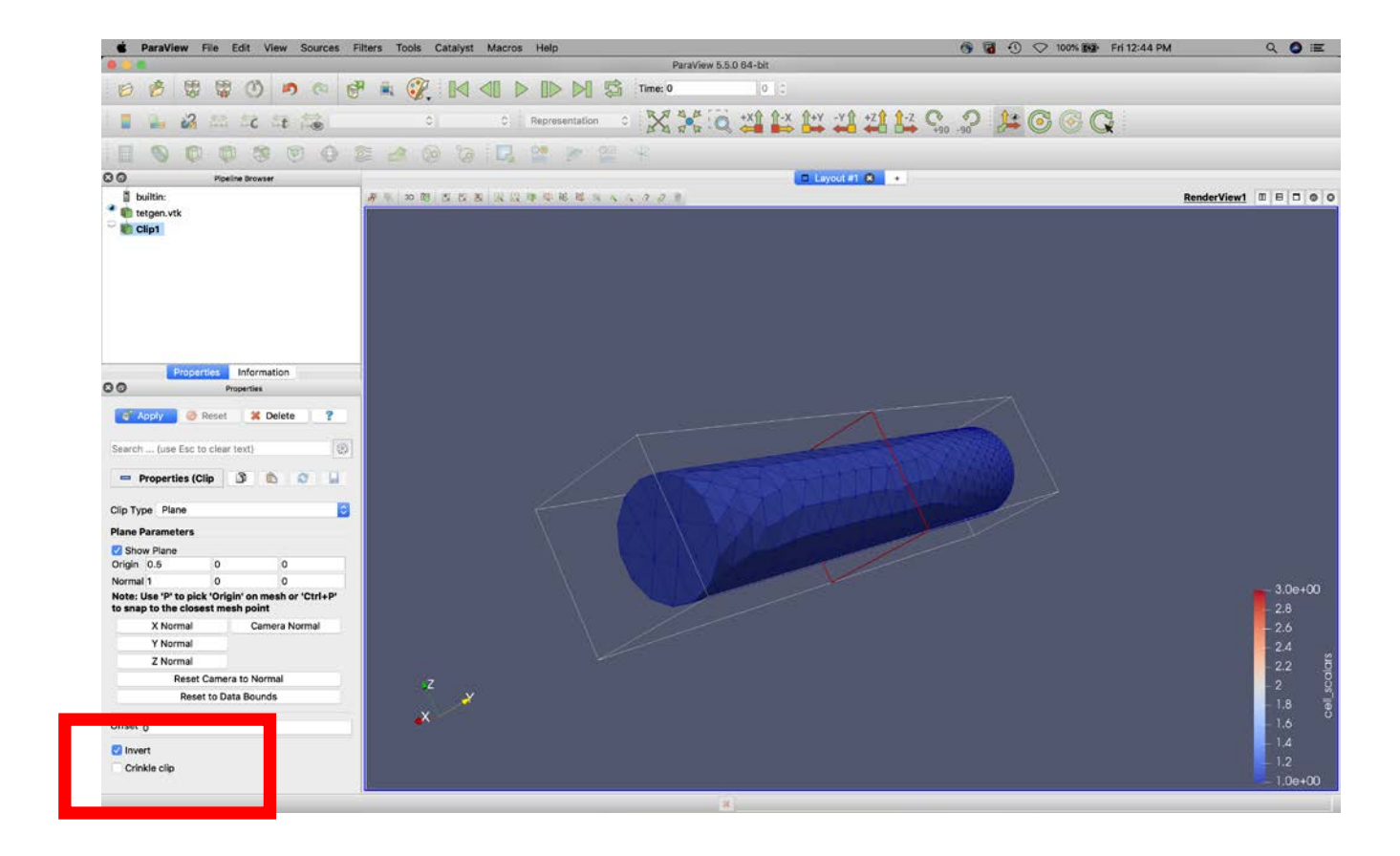

# Adjust the Clipping Plane

Adjust the plane position and normal.

You can also drag the plane

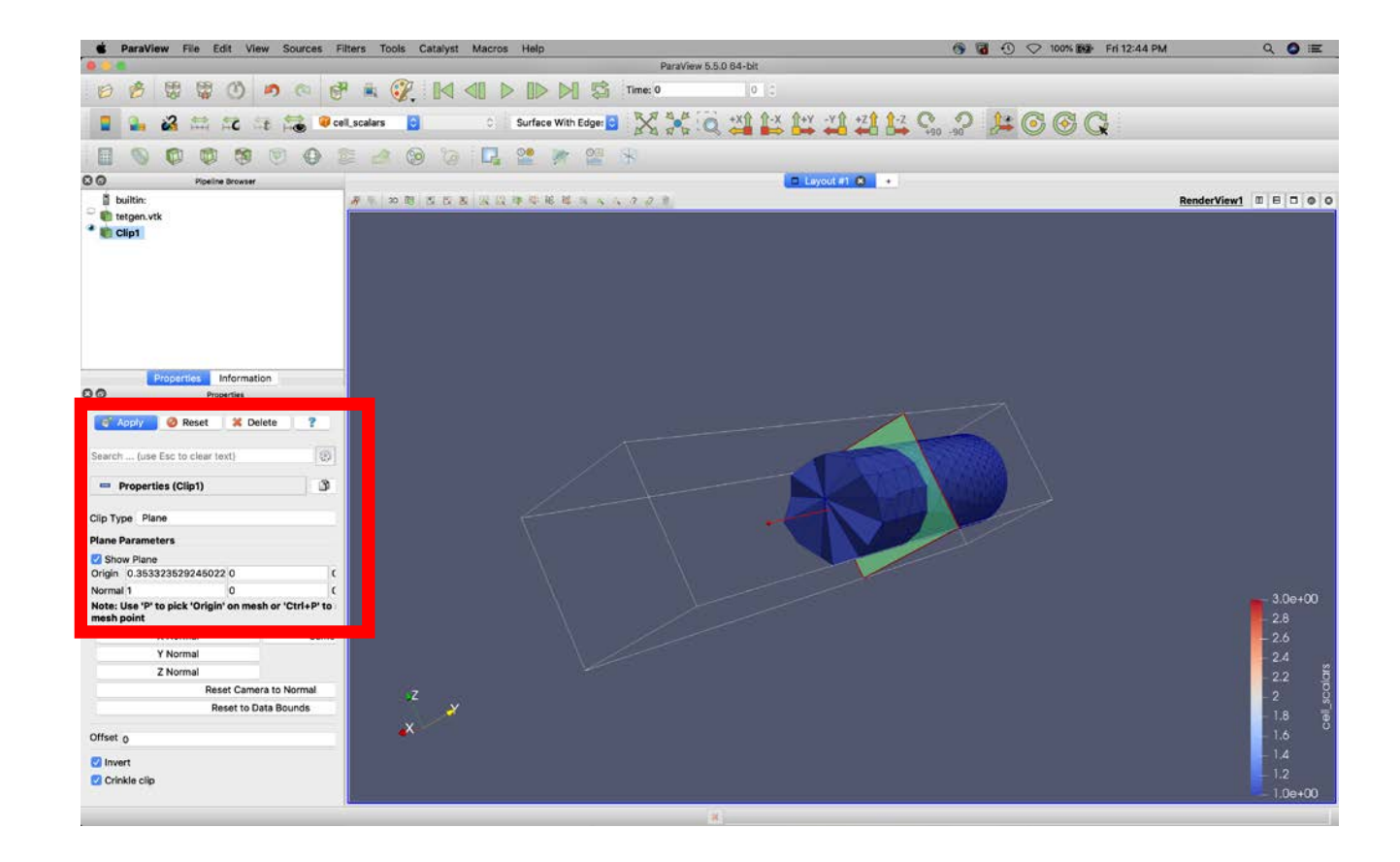

Turn off "show plane" so you can manipulate the mesh and not the plane.

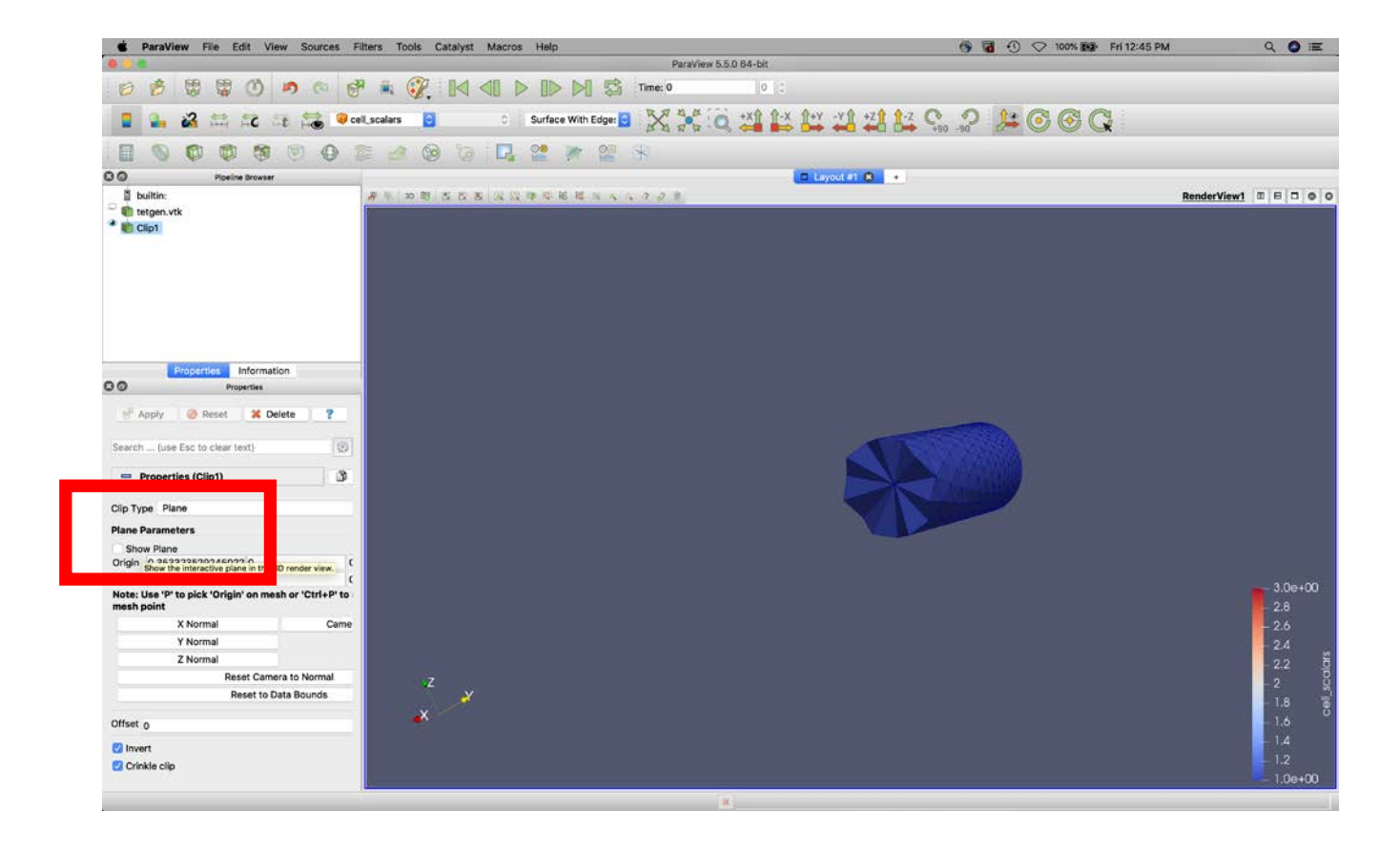

Also align normal with coordinate directions

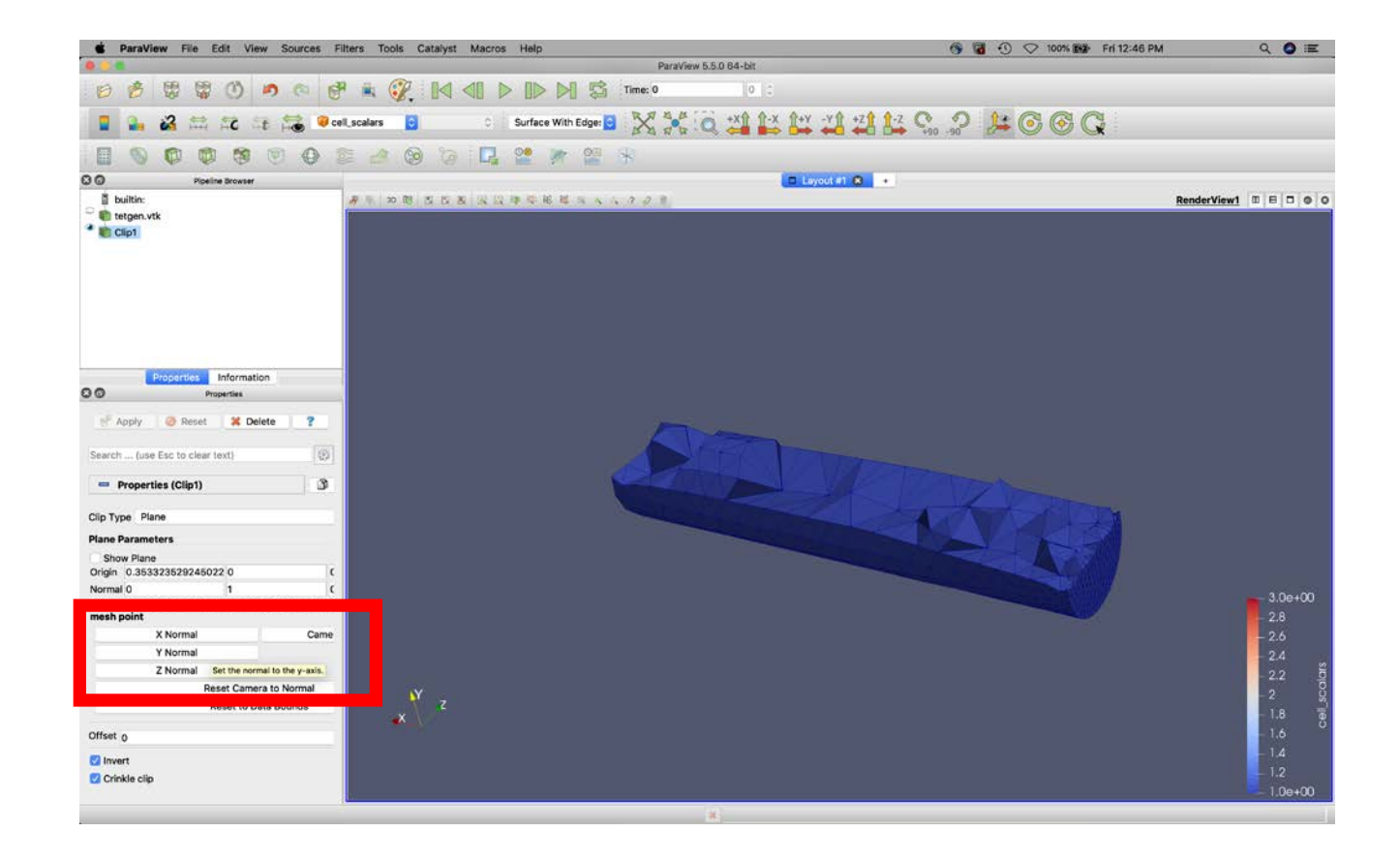

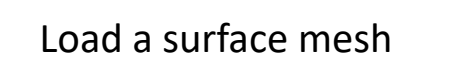

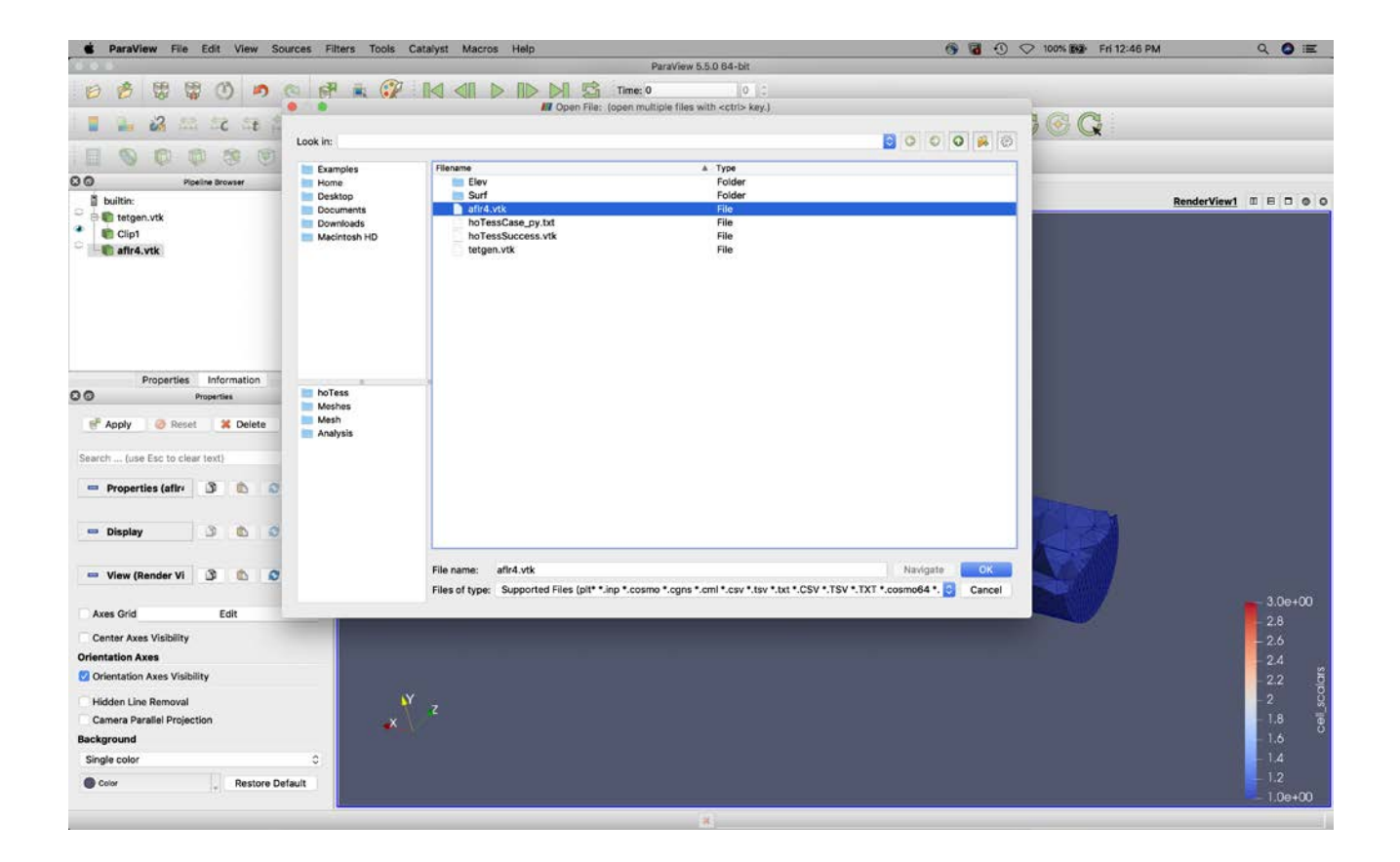

Coloring of surface mesh is by scalar values on elements

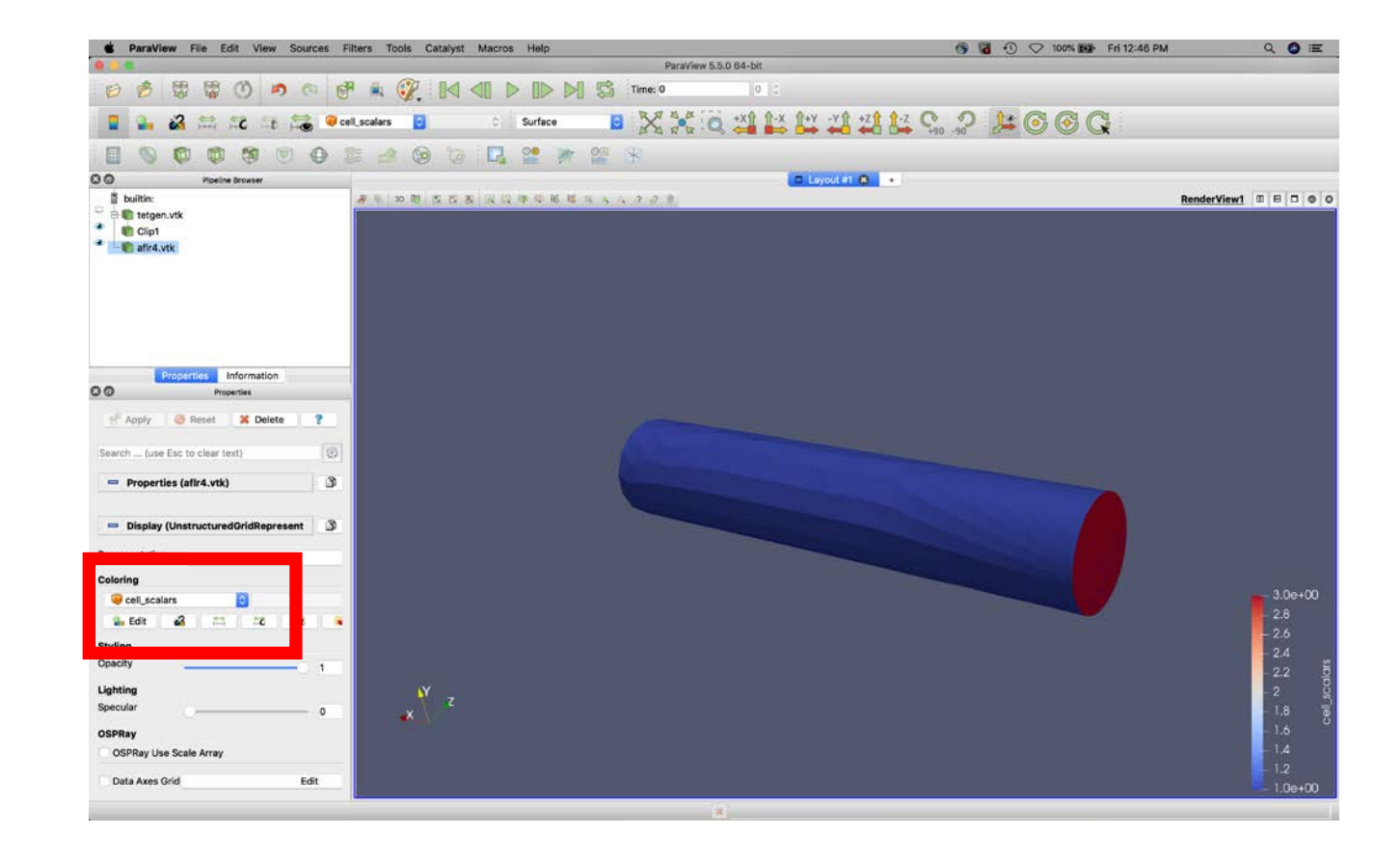